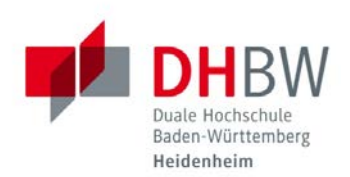

## **MatLab für Studierende**

**Stand 21.07.2016**

Unter [http://www.mathworks.de](http://www.mathworks.de/) (rechts oben "Anmelden") müssen Sie sich unter dem Punkt **Create Account** einen eigenen Account anlegen. Der Account-Name muss Ihrer DHBW-E-Mail-Adresse entsprechen [\(mustermannm.twiw15@student.dhbw-heidenheim.de\)](mailto:mustermannm.twiw15@student.dhbw-heidenheim.de).

## **1. Füllen Sie das Formular aus und wählen Sie Student use aus.**

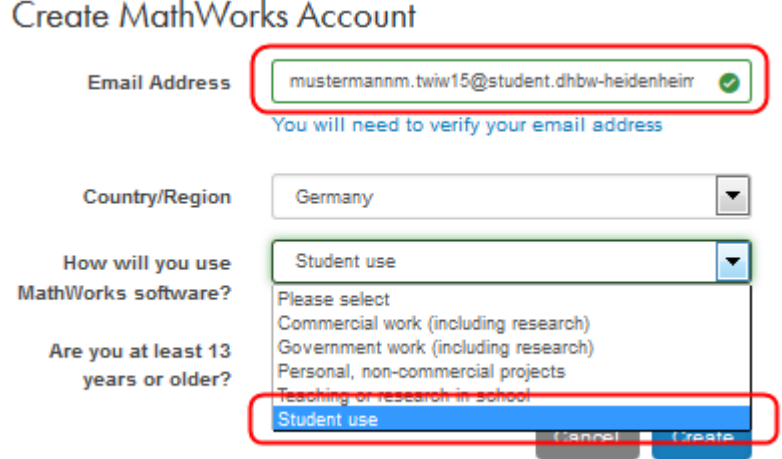

Sie erhalten eine E-Mail, mit welcher Sie ihre E-Mail Adresse gegenüber Mathworks verifizieren.

## **Verify Email Address**

service <service@mathworks.com> O Wenn Probleme mit der Darstellungsweise dieser Nachricht bestehen, klicken Sie hier, um sie im Webbrowser anzuzeigen. Gesendet: Do 21.07.2016 12:22 mustermannm.twiw15@student.dhbw-heidenheim.de An:

## Thank you for registering with MathWorks!

To complete the registration process, verify your email address by clicking this link:

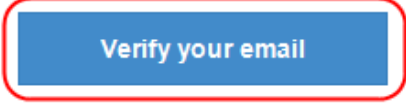

Sincerely, MathWorks Customer Service Team

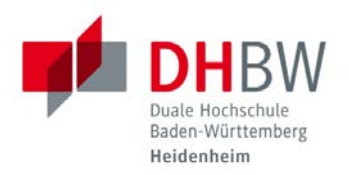

**2. Nachdem Sie den Link in Ihrer E-Mail bestätigt haben, gelangen Sie zur Registrierungsseite. Dort bitte alles ausfüllen inklusive Activation-Key 16717-30142-64841-90164-69340.**

 $\overline{M}$ 

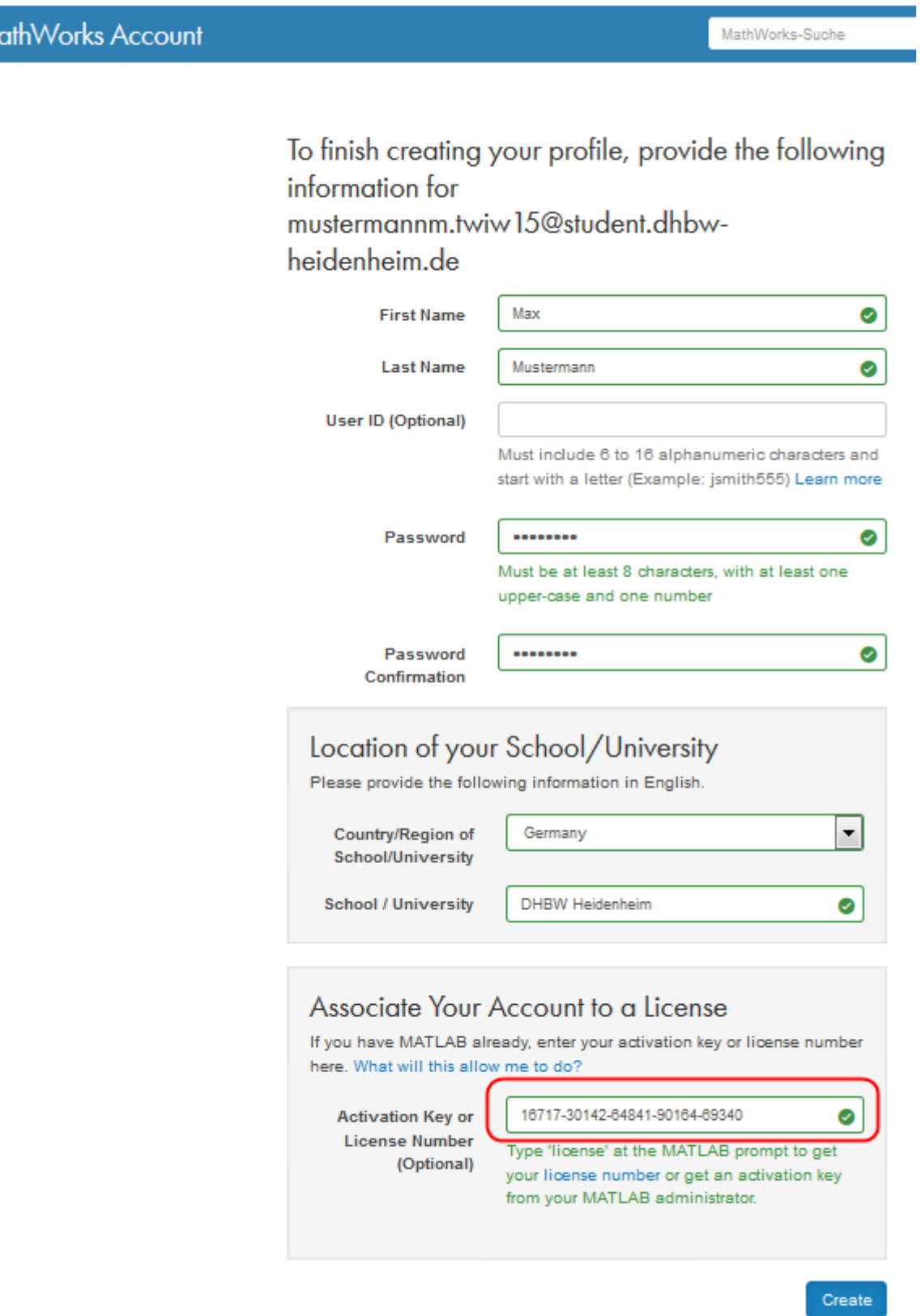

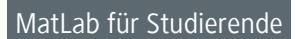

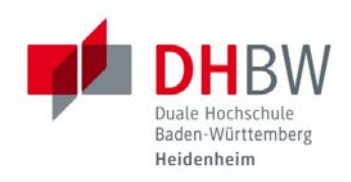

**3. Danach kommen Sie automatisch zur Login-Seite zurück.**

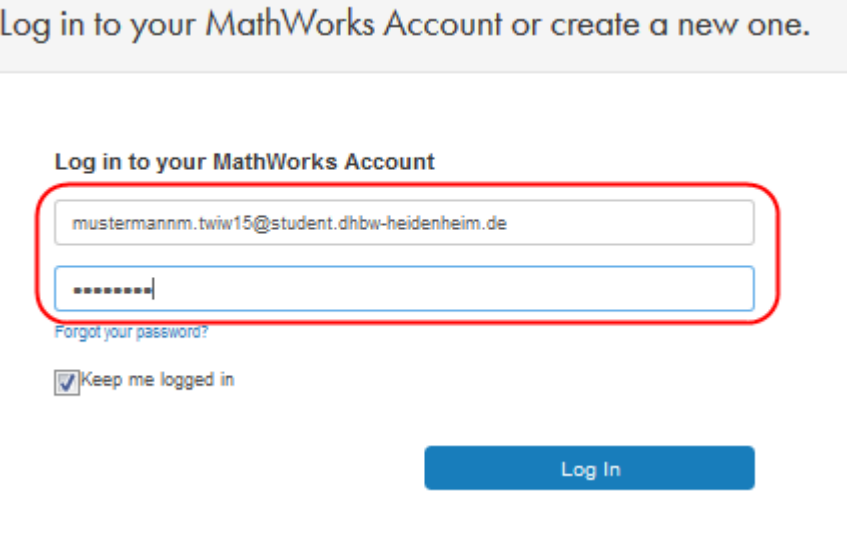

**4. Nach dem Login können Sie die Software herunterladen.**

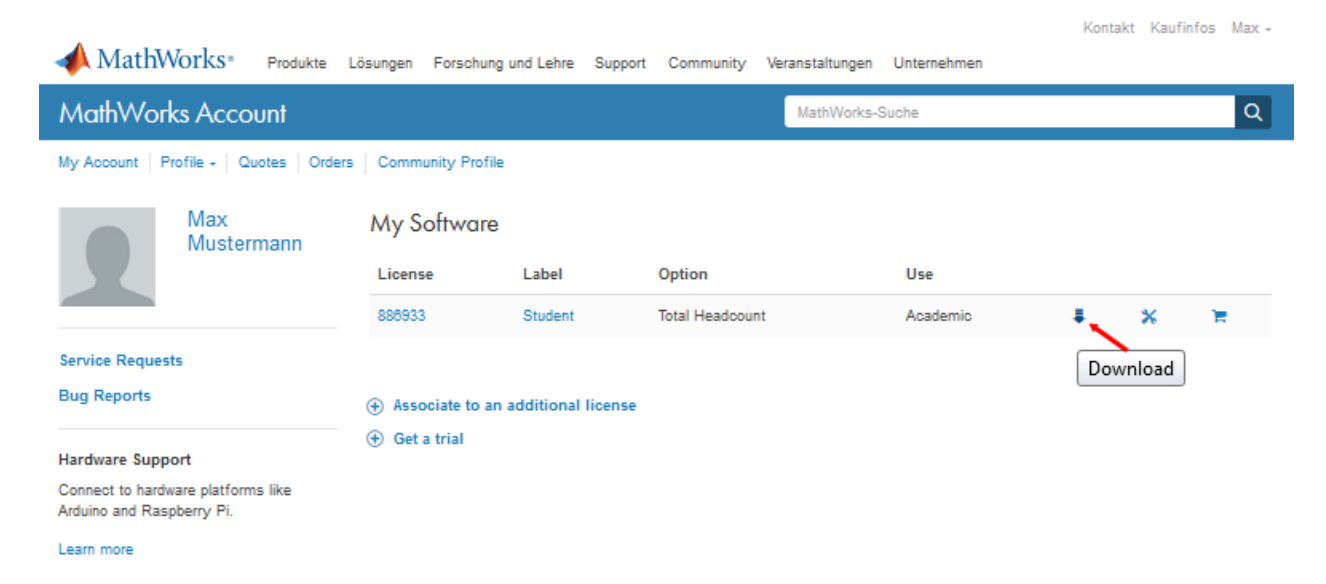